**INM** 

## Neigungswinkelmessung durch Beschleunigungssensoren Laboranleitung HTWG Konstanz Prof. Dr. Florian Lang

# 1 Uberblick

In aktuellen Smartphones und Tablets sind verschiedene Sensoren verbaut. Ublich sind 3-Achsen Beschleunigungssensoren, 3-Achsen Drehratensenso- ¨ ren, 3-Achsen Magnetsensoren, GPS, Umgebungslichtsensor, Mikrofon und Kamera. In diesem Experiment werden einfache Versuche mit dem Beschleunigungssensor durchgefuhrt. ¨

In Versuchsteil A machen Sie sich mit der Funktionsweise des Beschleunigungssensors vertraut.

In Versuchsteil B verwenden wir den Sensor, um die Neigung einer Unterlage zu messen.

## 2 Aufbau

Zur Durchführung des Versuchs benötigen Sie ein Smartphone oder Tablet, eine ebene, neigbare Unterlage (Tischplatte, Brett, o.ä.) und einen Meterstab.

Zur Vorbereitung installieren Sie auf Ihrem Smartphone eine App, die Zugriff auf die Sensordaten ermöglicht. Eine empfehlenswerte Option für Androidgeräte ist AndroSensor. Es sind jedoch verschiedene vergleichbare Apps verfügbar. Versuchen Sie über die App Informationen zum Sensor in Ihrem Smartphone oder Tablet zu erhalten und dokumentieren Sie die Informationen in Ihrem Messprotokoll.

Hinweis: Bei aktuellen Betriebssystemen werden Daten zu Beschleunigungssensor, Schwerkraft und Lineare Beschleunigung angezeigt. Die Werte in der Kategorie Beschleunigungssensor zeigen die Ausgabewerte des Sensors an. Die Werte in den Kategorien Schwerkraft und Lineare Beschleunigung werden mit Hilfe dieser Signale algorithmisch berechnet. In diesem Versuch werden nur die Signale des Beschleunigungssensors betrachtet. Sofern möglich, deaktivieren Sie die Aufzeichnung der anderen Sensoren im Menü Einstellungen.

Machen Sie sich damit vertraut, wie Sie die Messdaten mit der App als .csv-Datei erfassen, speichern und mit einer Tabellenkalkulation auslesen

Unterlagen ausschließlich für Vorlesungszwecke an der HTWG Konstanz 1

können. Achten Sie insbesondere darauf, dass beim Einlesen der Datei das Dezimaltrennzeichen und die Trennung der einzelnen Werte korrekt erkannt werden. Bei Problemen kann es hilfreich sein, die .csv-Datei zunächst mit einem Texteditor zu öffnen und alle Punkte durch Kommas zu ersetzen (Anpassung der Dezimaltrennzeichen).

Im Aufbau zu Versuchsteil A wird das Smartphone oder Tablet zunächst jeweils mit einer seiner Kanten parallel zur Gravitationsfeldstärke ausgerichtet. In jeder dieser Positionen werden die Messdaten des Beschleunigungssensors erfasst. Die Ergebnisse werden mit dem Referenzwert fur die Gravi- ¨ tationsfeldstärke verglichen. Mit Hilfe der Ergebnisse werden systematische Offsetabweichungen des Sensors korrigiert.

Im Aufbau zum Versuchsteil B wird die neigbare Unterlage mit geringer Neigungen aufgebaut. Das Smartphone oder Tablet wird anschließend auf der Unterlage platziert. Der Neigungswinkel wird mit Hilfe der Beschleunigungssensordaten gemessen und mit dem geometrisch bestimmten Neigungswinkel verglichen.

### 3 Lernziele

Nach Abschluss dieses Versuchs

- sind Sie mit der Funktionsweise von Beschleunigungssensoren vertraut.
- können Sie mit Hilfe von Beschleunigungssensoren die Neigung einer Unterlage bestimmen.
- beherrschen Sie die Analyse und Darstellung von Messunsicherheiten bei komplizierteren mathematischen Zusammenhängen.
- wissen Sie, wie Sie durch Korrektureingangsgrößen und Kalibrierungen systematische Abweichungen korrigieren.

## 4 Theoretische Grundlagen

Beschleunigungssensoren messen die Kraft auf eine in ihrem Innern federnd aufgehängte Masse (Fig. 1). Diese Masse wird als seismische Masse bezeichnet. Bei einer Beschleunigung des Sensors wirken auf die seismische Masse Trägheitskräfte, die detektiert werden. Auf die seismische Masse wirkt allerdings auch die Gravitationskraft (Fig. 2).

Der Sensor kann nicht unterscheiden, ob die seismische Masse aufgrund von Trägheitskräften oder aufgrund der Gravitation ausgelenkt wird. Der Sensor misst eine Überlagerung der Beschleunigung und der negativen Gravitationsfeldstärke

$$
\vec{a}_{\text{Sensor}} = \vec{a} - \vec{g}.
$$

Unterlagen ausschließlich für Vorlesungszwecke an der HTWG Konstanz 2

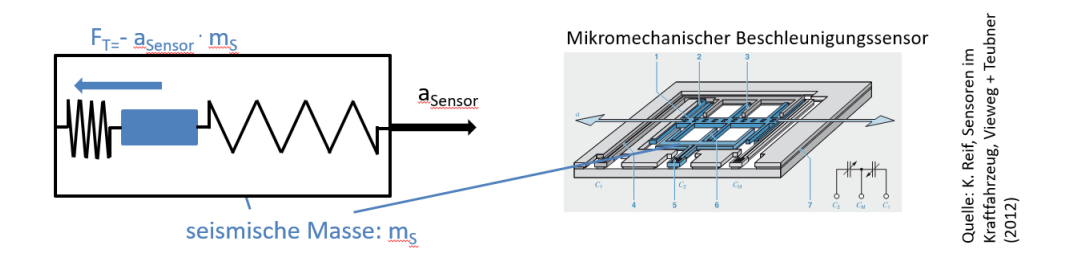

Abbildung 1: Funktionsprinzip eines Beschleunigungssensors (1-Achse). Schematische Darstellung und technische Umsetzung.

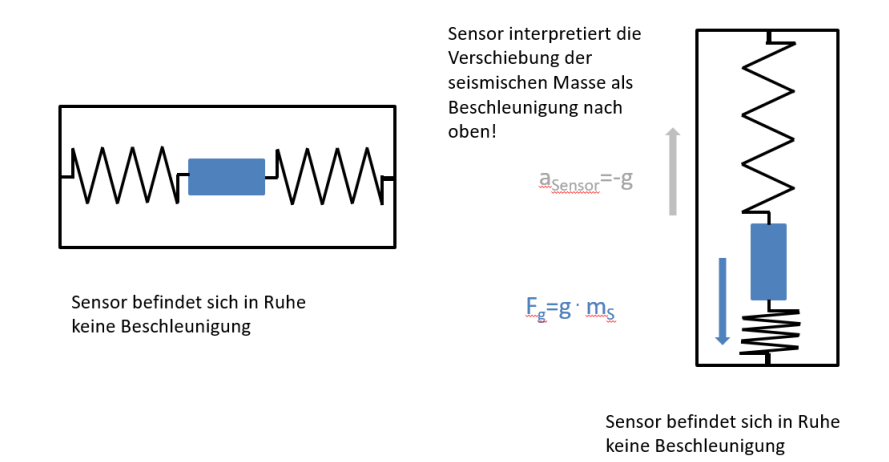

Abbildung 2: Einfluss der Gravitationskraft auf das Beschleunigungssensorsignal.

Bitte erarbeiten Sie sich eigenständig einen Überblick anhand der folgenden Quellen:

K. Reif: Sensoren im Kraftfahrzeug, S. 67 ff, Springer Vieweg, 2016

E. Hering, G. Schönfelder: Sensoren in Wissenschaft und Technik, S. 371 ff, Springer Vieweg, 2018.

# 5 Versuchsdurchführung

### 5.1 Vorbereitung

Öffnen Sie Ihre App zur Sensordatenerfassung. Versuchen Sie über die App Informationen zum Hersteller und den technischen Eigenschaften des verbauten Beschleunigungssensors zu recherchieren.

 $\overline{U}$ nterlagen ausschließlich für Vorlesungszwecke an der HTWG Konstanz  $\overline{3}$ 

Aktivieren Sie die Erfassung und grafische Darstellung der Beschleunigungssensorsignale in Ihrer App. Bewegen Sie Ihr Smartphone bzw. Tablet entlang der folgenden 3 Achsen: senkrecht zum Display, Längsachse, Querachse. Dokumentieren Sie in Ihrem Messprotokoll anhand einer Skizze oder eines Fotos, wie die x-, y- und z-Achse des Beschleunigungssensors in Ihrem Smartphone oder Tablet ausgerichtet sind. Beachten Sie bei Ihrer Dokumentation auch das korrekte Vorzeichen der Signale! Prufen Sie, ob die Achsen ¨ ein Rechtssystem bilden.

### 5.2 Versuchsteil A: Offset-Kalibrierung

Stellen Sie in den Optionen ein Aufnahme Intervall von ca. 1 s ein. Starten Sie die Aufzeichnung der Daten als .csv-Datei.

Legen Sie das Smartphone oder Tablet mit der Rückseite für ca. 20 s auf eine horizonal ausgerichtete Unterlage. Stellen Sie das Smartphone oder Tablet fur jeweils ca. 20 s senkrecht an einer Wand auf. Stellen Sie das Smart- ¨ phone dabei einmal auf die kurze und einmal auf die längere Seite. Bewegen Sie das Smartphone oder Tablet nicht, während die Daten in den drei Positionen aufgezeichnet werden. Stoppen Sie die Aufzeichnung der Daten.

Entnehmen Sie aus dem Datenfile für alle drei Positionen eine Messreihe mit jeweils 10 Werten in Ihr Versuchsprotokoll. Bestimmen Sie aus den Messreihen ohne Berücksichtigung von systematischen Unsicherheiten durch den Sensor jeweils den Bestwert und die Unsicherheit für  $a_{x,raw}$ ,  $a_{y,raw}$ ,  $a_{z,raw}$ und  $a_{gesamt, raw} = \sqrt{a_x^2 + a_y^2 + a_z^2}$ .

Vergleichen Sie das Ergebnis mit dem Referenzwert der Gravitationsfeldstärke  $g = 9,81 \frac{\text{m}}{\text{s}^2}$  und diskutieren Sie das Ergebnis.

Zur Berücksichtigung von Typ B Unsicherheiten des Sensors sollen die Messdaten für die z-Achse durch einen Summanden  $c_{0,Z}$  korrigiert werden:

$$
a_{\mathbf{Z}} = a_{\mathbf{Z},\mathbf{raw}} + c_{\mathbf{O},\mathbf{Z}}.
$$

Bestimmen Sie den Korrektursummanden co,z, indem Sie den vorrangegangenen Versuchsteil mit dem Handy 20s liegend auf der Rückseite und Handy 20 s liegend auf dem Display wiederholen. Entnehmen Sie dem Datensatz wieder für beide Positionen geeignete Messreihen für Ihr Messprotokoll. Bestimmen Sie daraus Bestwerte und Unsicherheiten für  $a_{\rm Z,raw,up}$ und  $a_{z,\text{raw},\text{down}}$ . Die Offsetkorrektur  $c_{0,z}$  soll nun so berechnet werden, dass der Mittelwert der beiden korrigierten Werte Null ergibt.

$$
c_{\text{O,Z}} = -\frac{a_{\text{Z,Taw,up}} + a_{\text{Z,Taw,down}}}{2}.
$$

Berechnen Sie den Bestwert und die Unsicherheit für  $c_{0,Z}$ . Verfahren Sie für die x- und y-Achse analog.

Unterlagen ausschließlich für Vorlesungszwecke an der HTWG Konstanz 4

#### 5.3 Versuchsteil B: Neigungsmessung

Bauen Sie Ihre Unterlage mit einer geringen Neigung auf, die so gewählt ist, dass das Smartphone bzw. Tablet auf der Unterlage liegen bleibt und nicht hinunter rutscht. Messen Sie mit Hilfe des Meterstabs die Länge  $l$  Ihrer Unterlage und die Höhe h der Steigung. Messen Sie beide Werte jeweils 5 mal und bestimmen Sie den Bestwert und die Unsicherheit. Berechnen Sie mit Hilfe der Beziehung  $\sin \alpha = h/l$  den Neigungswinkel.

Legen Sie Ihr Smartphone bzw. Tablet mit der Rückseite auf die geneigte Unterlage, so dass die Längsseite des Displays nach unten zeigt. Nehmen Sie eine Messreihe der Beschleunigungssensordaten auf und berechnen Sie den Bestwert und die Unsicherheit der Beschleunigungswerte für alle Achsen unter Berücksichtigung der Korrektur aus Teil A.

Bestimmen aus dem Beschleunigungswert senkrecht zur Unterlage bzw. zum Display den Steigungswinkel mit Hilfe der Formel

$$
\alpha = \arccos\left(\frac{a_{\text{senk.}}}{a_{\text{ges.}}}\right).
$$

Bestimmen aus dem Beschleunigungswert in Richtung der Neigung den Steigungswinkel mit Hilfe der Formel

$$
\alpha = \arcsin\left(\frac{a_{\text{neig.}}}{a_{\text{ges.}}}\right).
$$

### 6 Auswertung

### 6.1 Versuchsteil A

Erläutern Sie das für die Offsetkorrektur verwendete Verfahren. Prüfen Sie die im Messprotokoll in der Tabellenkalkulation hinterlegten Formeln zur Berechnung der Unsicherheiten. Leiten Sie die Formel für die Unsicherheitsberechnung der Korrektursummanden co,x, co,y und co,z her. Kann die Abweichung vom Referenzwert für  $g$  allein anhand der Offsetkorrektur erklärt werden? Schlagen Sie eine weitere Korrektur zur Verbesserung der Messungen vor.

#### 6.2 Versuchsteil B

Berechnen Sie aus den Messungen mit dem Meterstab den Neigungswinkel und die Unsicherheit des Neigungswinkels. Diskutieren Sie, ob zwischen den kombinierten Unsicherheiten für die Messung von  $l$  und die Messung von h ein Zusammenhang besteht, i.e. ob die Unsicherheiten korreliert sind. Berechnen Sie die kombinierten Unsicherheiten der korrigierten Bestwerte mit der Offsetkorrektur aus Teil A. Bestimmen Sie den Neigungswinkel aus den korrigierten Beschleunigungswerten mit Hilfe der arcsin- und der

 $\overline{Unterlagen}$  ausschließlich für Vorlesungszwecke an der HTWG Konstanz  $5$ 

arccos-Funktion. Berechnen Sie jeweils die Unsicherheit des Neigungswinkels. Vergleichen Sie die Werte mit einer Berechnung der Winkel ohne Offsetkorrektur.

Diskutieren Sie, ob die Berechnung anhand der arcsin-Funktion oder der arccos-Funktion vorzuziehen ist.

# 7 Organisatorischer Ablauf

Der Laborversuch wird von alle Laborteilnehmerinnen und -teilnehmern einzeln zu Hause durchgeführt. Alle Laborteilnehmerinnen und -teilnehmer erstellen zu Ihrem Versuch ein ausfuhrliches Messprotokoll mit Namensangabe, ¨ Datum, Dokumentation der Aufbauten mit Fotos / Skizzen und tabellarischer Erfassung aller Messreihen. Die Messprotokolle können handschriftlich oder mit Hilfe einer Tabellenkalkulation (vgl. Template) erstellt werden. Die Durchführung des Versuchs muss mit Hilfe des Protokolls im Detail nachvollziehbar sein. Das Protokoll wird am Versuchstag von den Laborteilnehmerinnen und -teilnehmern unterschrieben. Eine digitale Version des Messprotokolls wird über eine Moodle-Datenbank abgegeben.

Die Auswertung erfolgt per Onlinekonferenz gemeinsam im Laborteam. Nach einer ersten Auswertung hat das Laborteam die Möglichkeit, Fragen in einem individuellen Onlinecoaching zu klären. Die abschließende Dokumentation erfolgt als Onlinepräsentation.